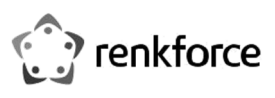

# **Használati útmutató Renkcast 3 HDMI streaming stick**

**Rend. sz. 1693026** 

# **Rendeltetésszerű használat:**

A termék arra szolgál, hogy az Ön okostelefonjának, tabletjének ill. számítógépének tartalmát vezeték nélkül egy képernyővel rendelkező készülékre tükrözze.

ltt számos készülék működtethető,amely HDMITM csatlakozóval rendelkezik, pl. televízió, video kivetítő, monitor stb. Ezeket a készülékeket a következőkben fogalomként TV-nek nevezzük. Ezen kívül videó-, audio- és képadatok vagy weboldalak és dokumentumok a sticken keresztül az Ön TV-jén lejátszhatók (streamelhetők) ill. megtekinthetők. Az okostelefon ill. tablet kamerájának még egy live lejátszása is lehetséges.

Kiegészítőleg az app-ban közvetlenül hozzá lehet férni különböző felhő szolgáltatásokhoz, és Miracastot, DLNA-t és Apple AirPlay-t támogat.

Minden általában használt videó-, audio- és képformátum támogatott.

A kezelése az ingyenesen letölthető **"EZCast"** appon keresztül történik. A nyelvet az app automatikusan beállítja.

A tápellátás a mikro-USB csatlakozón keresztül történik. Az adatátvitel vezeték nélkül WLANon keresztül lehetséges.

Biztonsági és engedélyezési okokból tilos a készüléket átalakítani és/vagy módosítani. Ha a terméket a megadottól eltérő célokra használja, a termék károsodhat. Ezen kívül a szakszerűtlen kezelés rövidzárlat, tűz, áramütés stb. veszélyét is előidézheti. Figyelmesen olvassa el és őrizze meg a használati útmutatót. Ha a terméket továbbadja másoknak, csak a használati útmutatóval együtt tegye.

A készülék megfelel a nemzeti és az európai törvényi követelményeknek. Az útmutatóban található cégnevek és készülékelnevezések a mindenkori tulajdonos védjegyei. Minden jog fenntartva.

A HDMI® a HDMI Licensing L.L.C. bejegyzett védjegye

# **A szállítás tartalma**

- Renkcast 3 HDMI streaming stick
- Mikro USB2.0 kábel beépített WLAN antennával
- Használati útmutató

# **Aktuális használati útmutatók**

Töltse le az aktuális használati útmutatókat a www.conrad.com/downloads web-oldalról, vagy szkennelje be az ott megjelenített QR-kódot. Kövesse az útmutatásokat a weboldalon.

# **A szimbólumok magyarázata**

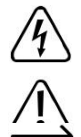

A háromszögbe foglalt villám jel akkor jelenik meg, ha az egészségét fenyegeti veszély, pl. áramütés.

A háromszögbe foglalt felkiáltójel az útmutató olyan fontos tudnivalóira hívja fel a figyelmet, amelyeket okvetlenül be kell tartani.

A "nyíl" szimbólum különleges tanácsokra és kezelési tudnivalókra utal.

### **Biztonsági tudnivalók**

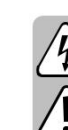

 $\epsilon$ 

**Olvassa el figyelmesen a használati útmutatót és vegye figyelembe különösen a biztonsági tudnivalókat. Amennyiben a jelen használati útmutatóban olvasható biztonsági előírásokat és a szakszerű kezelésre vonatkozó utasításokat nem tartja be, az ebből következő személyi és dologi károkért nem vállalunk felelősséget. Ezen kívül ilyen esetekben elvész a szavatosság / garancia**.

- A készülék nem játék. Tartsa távol a készüléket gyermekektől és háziállatoktól.
- Ne hagyja a csomagolóanyagot szanaszét heverni, mert a gyerekek számára veszélyes játékszerré válhat.
- A készülék csak száraz, zárt belső terekben való használatra alkalmas. Nem érheti víz vagy nedvesség,
- Óvja a készüléket szélsőséges hőmérséklettől, közvetlen napsütéstől, erős rázkódástól, magas páratartalomtól, nedvességtől, éghető gázoktól, gőzöktől és oldószerektől.
- Bánjon óvatosan a készülékkel, lökés, ütés, vagy már kis magasságból való leejtés következtében is megsérülhet.
- Ha még lennének kérdései, amelyekre ebben az útmutatóban nem kapott választ, forduljon ügyfélszolgálatunkhoz vagy egy másik szakemberhez.

### **Csatlakoztatás és üzembe helyezés**

- Kösse össze a szállításhoz tartozó speciális mikro USB2.0 kábelt a Renkcast stick mikro-USB csatlakozójával.
- Dugja be a renkcast sticket a TV-jének egy szabad HDMITM csatlakozójába.
- Kösse össze a kábel A típusú USB dugóját vagy egy USB hálózati adapterrel (nem szállítjuk vele), vagy a TV-jének egy USB csatlakozójával.
	- → Vegye figyelembe a következőket: Mindkét esetben a hálózati adapternek vagy az USB csatlakozónak min. 1 A áramot kell tudnia szolgáltatni.
- Kapcsolja be a TV-jét és dugja be az USB hálózati adapterét egy hálózati dugaszoló aljzatba (amennyiben van).
- Váltsa át a TV-jén a bemeneti forrást az alkalmazott HDMITM-csatlakozóra.
- Amint a renkcast stick az indító eljárást lezárta, látnia kell a kezdő képernyőt további instrukciókkal a stick számára.

# **Az App telepítése**

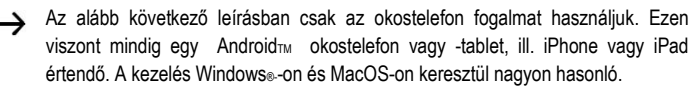

### **AndroidTM és iOS**

- Nyissa meg ehhez az okostelefonján a megfelelő app-store-t. Az AndroidTM esetén ez pl. a "Google Play-Store". Amennyiben egy Apple készüléket alkalmaz, nyissa meg az Apple "iTunes Store"-ját.
- Keresse meg az "**EZCast**" appot és telepítse.

#### **Windows® és MacOS**

- Nyissa meg a számítógépén a "http://www.ezcast.com/app" weboldalt (beadá iel nélkül)
- Itt töltheti le az "**EZCast**" alkalmazás különböző verzióit. A lovasnak közben **"EZCast"**-on kell állnia.

Válassza ki a kívánt rendszert és kattintson a megfelelő gombra.

- A következő oldalon kattintson a kíván verziónál Download-ra (letöltés).
- Amint befejeződött a letöltés, telepítse az alkalmazást. Kövesse ekkor a megjelenő utasításokat.

Ha ekkor pl. a Windows® felhasználói fiók kezelő kérdést tesz fel, hagyja jóvá azt "Igen" nel.

Lehetséges, hogy a tűzfal-ra vonatkozóan is megjelenik egy kérdés, amit szintén jóvá kell hagynia.

Ehhez a weboldalon a szoftver eredeti angol útmutatóját, valamint különböző You Tube videókat hívhat elő, és segítséget kereshet a Forumban vagy a FAQs-ban.

- Kattintson ehhez a letöltési oldalon a "User Manual"-ra (használati útmutató) és válassza ki a következő oldalon a megfelelő terméket.
	- Vegye ezen kívül figyelembe az operációs rendszer feltételeket ennek az útmutatónak a műszaki adataiban, és az app leírásában az adott Store-ban. Továbbá azt is vegye figyelembe, hogy a következő leírás az app egy újabb verziója által változhat.

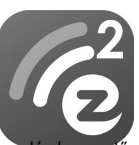

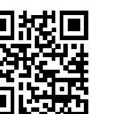

# **Első beállítás**

• Nyissa meg a készüléken, amellyel a terméket szerkeszteni kívánja, a WLAN beállításokat és állítson elő egy kapcsolatot a stick WLAN-jával.

A WLAN neve és a hozzátartozó jelszó, amellyel a készülékét csatolnia kell, a TV-jén kijelződnek.

- **Ha az** összeköttetést helyreállította, ez jobbra felül a TV-n ki fog jelződni "(1)". A stick 2,4 és 5 GHz-es WLAN hálózati eszközöket támogat. A mód átkapcsolására nyomja egy hegyes tárggyal, röviden a süllyesztett helyzetben lévő gombot a sticken. Ha a stick 5 GHz-es módban van, ezt a képernyőn egy kicsi, kék "5G" szimbólum jelzi ki a stick alatt jobbra fent a képen.
- Nyissa meg az előbb telepített EZCast appot.
- Az app első indításánál normál esetben egy kis tutorial (magyarázat) jelenik meg. Itt rövid magyarázat következik, hogyan kösse össze a sticket a WLAN-jával. Ez szükséges ahhoz, hogy a csatolt készülékeknek és a sticknek hozzáférése legyen az internethez. Alapvetően a legtöbb funkciót internet nélkül is tudja használni.
- Ha a tutorial befejeződött, kösse össze, amennyiben ez nem automatikusan történik meg, a készülékét a stick-kel.

Ehhez érintse fent az app fő képernyőjén a négyszögletes gombot a nagyítóval, és válassza ki ezt követően az EZCast készüléket.

- Most kösse össze a sticket a routerjének a WLANjával. Előfordulhat, hogy a WLAN kiválasztása automatikusan kijelződik. Ha nem ez a helyzet, bökjön fent az app főképernyőjén a három keresztvonalra, ezt követően a beállításokra, majd ezután az internetre.
- Válassza ki a routerja WLANját és bökjön rá.
- Adja be a WLAN jelszavát, és nyugtázza a beadást OK-val. Amint az összeköttetés helyreállt, ez azonnal megjelenik jobbra fent a TV-jén. • Ezzel az alapbeállítás befejeződött. Minden további beállítást megtalál a a három keresztvonalas menüben, ill. a beállítás menüben.

# **Az EZCast app legfontosabb funkciói**

# **Kapcsolat előállítása a készülékhez**

- Két lehetőség adódik arra, hogy a készüléke és a stick között kapcsolatot építsen fel. Az egyik lehetőség lenne: a készülékének a stick access-pointjával való összekötése. A másik a normál WLAN-on keresztüli összekötés. A második lehetőségnél a sticknek az Ön WLANjával összekötve kell lennie, az elsőnél ez nem okvetlenül szükséges De ennek ellenére **ajánlatos**
- Mindkét esetben: bökjön az app-ban jobbra fent a négyszögű gombra a nagyítóval, majd válassza ezután ki az EZCast készüléket.

### **A csatlakoztatott készülék tükrözése a sticken keresztül a TV-jén**

• Miután a készülékét összekötötte, bökjön a tükrözéshez fent a gombra a két egymást keresztező képernyővel. Ez a funkció mindenesetre Apple készülékek számára nem áll rendelkezésre.

#### **EZMirror**

• Egy további lehetőséget a készüléke képernyő tartalmának tükrözésére találhat az **"EZMirror"** funkcióval a három keresztvonalas menüben. Ez a funkció Apple készülékek számára nem áll rendelkezésre.

#### **DLNA**

• Ezt a funkciót szintén megtalálja a három keresztvonallal rendelkező menüben. Ehhez a készülékén

egy DLNA képes appnak kell telepítve lennie. Ez a funkció Apple készülékek számára nem áll rendelkezésre.

#### **AirPlay**

• Ezt a funkciót az **"EZAir"** ponttal a három keresztvonalas menüben is megtalálja. Ez a funkció mindenesetre csak Apple készülékeknél áll rendelkezésre.

### **A következőkben adunk még egy rövid áttekintést a fő funkciókról az app fő oldalán:**  • **EZChannel**

Itt különböző tartalmak lehívhatók, amelyeket pl. a YouTube-on vagy a Facebook-on keresztül megosztottak. Ehhez egy ingyenes elszámolás szükséges. Ezenkívül ajánljuk a kiegészítő letöltését az "EZChannel" appnak.

- **Zene**
- Ezen a ponton keresztül az okostelefonján tárolt zenét streamelheti.
- **Videó**
- Itt az okostelefonján tárolt videókat streamelheti.
- **Fotó** A "Fotos" pont alatt bemutathat képeket az okostelefonjáról pl. a TV-jén.
- **Kamera**
- Ezzel az opcióval láthatja pl. a TV-jén az okostelefon-kamera live képét.
- **Web**
- Itt használhat egy internet böngészőt. • **Felhő tároló**

Ez a pont arra szolgál, hogy az appot egy felhő szolgáltatással, pl. dropbox-szal összekösse, adatok lehívására vagy tárolására.

# **Visszaállítás a gyártó beállításokra**

- A termék gyári beállításokra való visszaállításához járjon el a következőképpen:
- Kösse össze a terméket a feszültségellátó forrással és csatlakoztassa egy TV-hez.
- Várjon, amíg az indítási folyamat lezárult, és a kezdőképernyő láthatóvá válik.
- Tartsa a süllyesztett gombot 5 másodpercnél hosszabban nyomva, amíg a kezdőképernyő el nem tűnik. Engedje el ismét a nyomógombot.
- A termék új indítást hajt végre, és ezután ismét visszaáll a gyári beállításokra.

# **Ápolás és tisztítás**

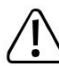

Semmiképpen ne használjon agresszív tisztítószereket, alkoholt vagy más kémiai oldatokat, mivel ezek a készülékházat károsítják, sőt, a működést is kedvezőtlenül befolyásolhatják.

- Tisztítás előtt válassza le a készüléket a feszültségforrásról.
- A készülék tisztítására használjon puha, szöszmentes ruhát.

# **Eltávolítás**

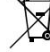

- Az elektronikus és elektromos készülékeket nem szabad a háztartási szemétbe tenni.
	- A használhatatlanná vált készüléket az érvényben lévő törvényi előírások szerint távolítsa el.

# **Megfelelőségi nyilatkozat (DOC)**

A Conrad Electronic SE, Klaus-Conrad-Straße 1, D-92240 Hirschau, ezennel kijelenti, hogy a jelen készülék megfelel a 2014/53/EU irányvonalnak.

Az EU megfelelőségi nyilatkozat teljes szövege a következő internet címen áll rendelkezésre:

www.conrad.com/downloads

Válasszon egy nyelvet egy zászló szimbólumra való rákattintással, és adja be a készülék rendelési számát a keresőbe; ezután az EU megfelelőségi nyilatkozatot PDF formátumban letöltheti.

# **Műszaki adatok:**

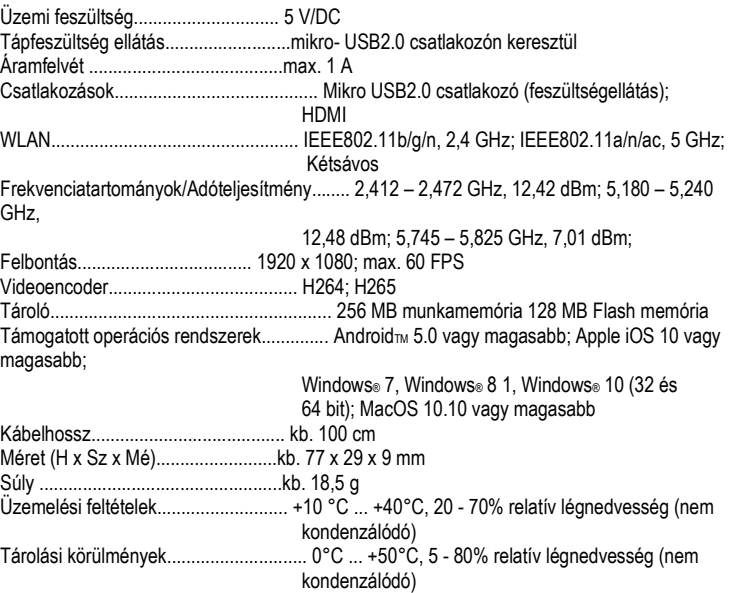

Ez a Conrad Electronic SE publikációja, Klaus Conrad Str. 1, D-92240 Hirschau (www.conrad.com).

Minden jog, beleértve a fordítás jogát is, fenntartva. Bármilyen reprodukcióhoz, pl. fénymásolathoz, mikrofilm felvételhez vagy elektronikus adatfeldolgozó készülékre való átviteléhez a kiadó írásbeli engedélye szükséges. Az utánnyomás, kivonatos formában<br>is, tilos. A jelen publikáció megfelel a technika aktuális állásának a nyomtatás idején.